# <span id="page-0-0"></span>**RadioButton**

## **Property Summary**

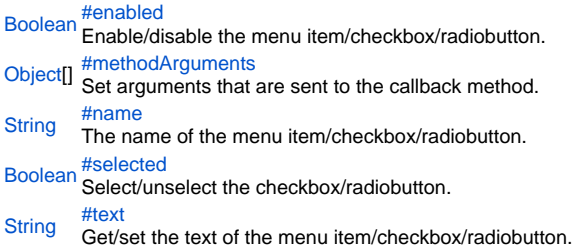

## **Method Summary**

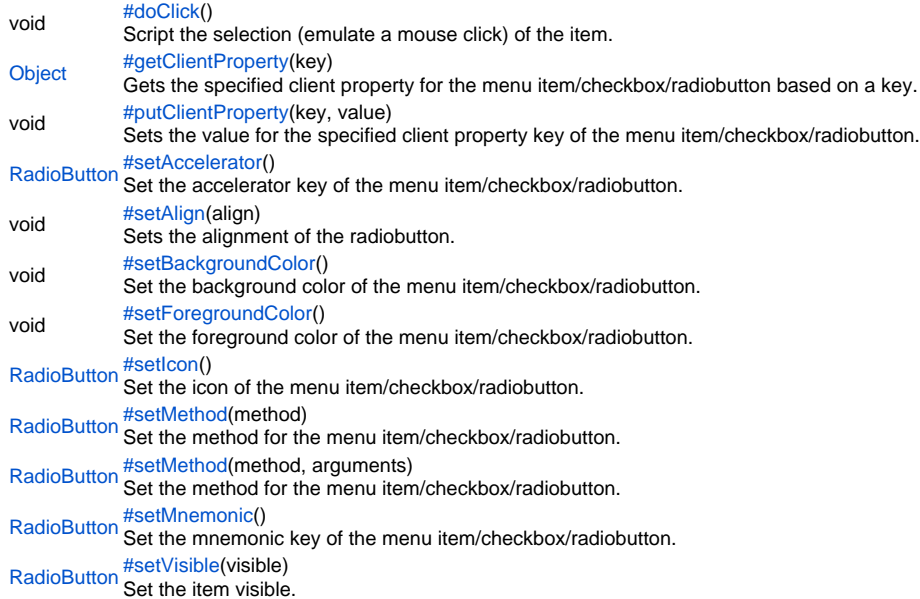

# **Property Details**

# <span id="page-1-0"></span>[Boolean](https://wiki.servoy.com/display/SERV61/Boolean)

**Sample**

```
// add a new menu to the menubar
var menubar = plugins.window.getMenuBar();
var menu = menubar.addMenu();
menu.text = "New Menu";
// alternatively create a popup menu
//var menu = plugins.window.createPopupMenu();
// add a menu item at the first position in the menu
var entry = menu.addMenuItem(0);
// alternatively add a checkbox at the first position
//var entry = menu.addCheckBox(0);
// or alternatively add a radiobutton at the first position
//var entry = menu.addRadioButton(0);
// disable the newly added entry
entry.enabled = false;
// give a name to the entry (the name is not visible anywhere)
entry.name = "my_name";
// make the entry selected (affects checkboxes and radiobuttons)
entry.selected = true;
// set the text of the entry
entry.text = "menu entry";
// set the callback method
entry.setMethod(feedback);
// set the arguments to be sent to the callback method
// (an array of elements which will be passed as arguments 5, 6 and so on to the callback method)
// the first 5 arguments are fixed: 
// [0] item index
// [1] parent item index
// [2] isSelected boolean
// [3] parent menu text
// [4] menu text
entry.methodArguments = [17, "data"];
```
## <span id="page-2-0"></span>Set arguments that are sent to the callback method. **Returns**

[Object](https://wiki.servoy.com/display/SERV61/Object)[] **Sample**

```
// add a new menu to the menubar
var menubar = plugins.window.getMenuBar();
var menu = menubar.addMenu();
menu.text = "New Menu";
// alternatively create a popup menu
//var menu = plugins.window.createPopupMenu();
// add a menu item at the first position in the menu
var entry = menu.addMenuItem(0);
// alternatively add a checkbox at the first position
//var entry = menu.addCheckBox(0);
// or alternatively add a radiobutton at the first position
//var entry = menu.addRadioButton(0);
// disable the newly added entry
entry.enabled = false;
// give a name to the entry (the name is not visible anywhere)
entry.name = "my_name";
// make the entry selected (affects checkboxes and radiobuttons)
entry.selected = true;
// set the text of the entry
entry.text = "menu entry";
// set the callback method
entry.setMethod(feedback);
// set the arguments to be sent to the callback method
// (an array of elements which will be passed as arguments 5, 6 and so on to the callback method)
// the first 5 arguments are fixed: 
// [0] item index
// [1] parent item index
// [2] isSelected boolean
// [3] parent menu text
// [4] menu text
entry.methodArguments = [17, "data"];
```
<span id="page-3-0"></span>name

The name of the menu item/checkbox/radiobutton. The name is used only internally, it is not visible in the user interface.

# **Returns**

# **[String](https://wiki.servoy.com/display/SERV61/String)**

**Sample**

```
// add a new menu to the menubar
var menubar = plugins.window.getMenuBar();
var menu = menubar.addMenu();
menu.text = "New Menu";
// alternatively create a popup menu
//var menu = plugins.window.createPopupMenu();
// add a menu item at the first position in the menu
var entry = menu.addMenuItem(0);
// alternatively add a checkbox at the first position
//var entry = menu.addCheckBox(0);
// or alternatively add a radiobutton at the first position
//var entry = menu.addRadioButton(0);
// disable the newly added entry
entry.enabled = false;
// give a name to the entry (the name is not visible anywhere)
entry.name = "my_name";
// make the entry selected (affects checkboxes and radiobuttons)
entry.selected = true;
// set the text of the entry
entry.text = "menu entry";
// set the callback method
entry.setMethod(feedback);
// set the arguments to be sent to the callback method
// (an array of elements which will be passed as arguments 5, 6 and so on to the callback method)
// the first 5 arguments are fixed: 
// [0] item index
// [1] parent item index
// [2] isSelected boolean
// [3] parent menu text
// [4] menu text
entry.methodArguments = [17, "data"];
```
#### <span id="page-4-0"></span>[Boolean](https://wiki.servoy.com/display/SERV61/Boolean) **Sample**

```
// add a new menu to the menubar
var menubar = plugins.window.getMenuBar();
var menu = menubar.addMenu();
menu.text = "New Menu";
// alternatively create a popup menu
//var menu = plugins.window.createPopupMenu();
// add a menu item at the first position in the menu
var entry = menu.addMenuItem(0);
// alternatively add a checkbox at the first position
//var entry = menu.addCheckBox(0);
// or alternatively add a radiobutton at the first position
//var entry = menu.addRadioButton(0);
// disable the newly added entry
entry.enabled = false;
// give a name to the entry (the name is not visible anywhere)
entry.name = "my_name";
// make the entry selected (affects checkboxes and radiobuttons)
entry.selected = true;
// set the text of the entry
entry.text = "menu entry";
// set the callback method
entry.setMethod(feedback);
// set the arguments to be sent to the callback method
// (an array of elements which will be passed as arguments 5, 6 and so on to the callback method)
// the first 5 arguments are fixed: 
// [0] item index
// [1] parent item index
// [2] isSelected boolean
// [3] parent menu text
// [4] menu text
entry.methodArguments = [17, "data"];
```
# <span id="page-5-0"></span>**[String](https://wiki.servoy.com/display/SERV61/String)**

**Sample**

```
// add a new menu to the menubar
var menubar = plugins.window.getMenuBar();
var menu = menubar.addMenu();
menu.text = "New Menu";
// alternatively create a popup menu
//var menu = plugins.window.createPopupMenu();
// add a menu item at the first position in the menu
var entry = menu.addMenuItem(0);
// alternatively add a checkbox at the first position
//var entry = menu.addCheckBox(0);
// or alternatively add a radiobutton at the first position
//var entry = menu.addRadioButton(0);
// disable the newly added entry
entry.enabled = false;
// give a name to the entry (the name is not visible anywhere)
entry.name = "my_name";
// make the entry selected (affects checkboxes and radiobuttons)
entry.selected = true;
// set the text of the entry
entry.text = "menu entry";
// set the callback method
entry.setMethod(feedback);
// set the arguments to be sent to the callback method
// (an array of elements which will be passed as arguments 5, 6 and so on to the callback method)
// the first 5 arguments are fixed: 
// [0] item index
// [1] parent item index
// [2] isSelected boolean
// [3] parent menu text
// [4] menu text
entry.methodArguments = [17, "data"];
```
### **Method Details**

<span id="page-5-1"></span>void **doClick**() doClick Script the selection (emulate a mouse click) of the item. **Returns** void

```
Object getClientProperty(key)
 // add a new menu to the menubar
 var menubar = plugins.window.getMenuBar();
 var menu = menubar.addMenu();
 menu.text = "New Menu";
 // alternatively create a popup menu
 //var menu = plugins.window.createPopupMenu();
 // add a menu item
 var entry = menu.addMenuItem("menu entry", feedback);
 // alternatively add a checkbox
 //var entry = menu.addCheckBox("menu entry", feedback);
 // or alternatively add a radiobutton
 //var entry = menu.addRadioButton("menu entry", feedback);
 // simulate a click on the entry
 entry.doClick();
getClientProperty
Gets the specified client property for the menu item/checkbox/radiobutton based on a key.
Parameters
{Object} key
Returns
Object
Sample
 // add a new menu to the menubar
 var menubar = plugins.window.getMenuBar();
 var menu = menubar.addMenu();
 menu.text = "New Menu";
 // alternatively create a popup menu
 //var menu = plugins.window.createPopupMenu();
 // add a menu item
 var entry = menu.addMenuItem("menu entry", feedback);
 // alternatively add a checkbox
 //var entry = menu.addCheckBox("menu entry", feedback);
 // or alternatively add a radiobutton
 //var entry = menu.addRadioButton("menu entry", feedback);
 // NOTE: Depending on the operating system, a user interface property name may be available.
 // set the tooltip of the menu item/checkbox/radiobutton via client properties
 // keep the original tooltip in a form or global variable
 originalTooltip = entry.getClientProperty("ToolTipText");
 entry.putClientProperty("ToolTipText", "changed tooltip");
 // later restore the original tooltip from the variable
 //var menubar = plugins.window.getMenuBar();
 //var menuIndex = menubar.getMenuIndexByText("New Menu");
 //var menu = menubar.getMenu(menuIndex);
 //var entry = menu.getItem(0);
 //entry.putClientProperty("ToolTipText", originalTooltip);
```
<span id="page-6-1"></span>void **putClientProperty**(key, value) putClientProperty Sets the value for the specified client property key of the menu item/checkbox/radiobutton. **Parameters** [{Object}](https://wiki.servoy.com/display/SERV61/Object) key [{Object}](https://wiki.servoy.com/display/SERV61/Object) value **Returns** void

```
RadioButton setAccelerator()
 // add a new menu to the menubar
 var menubar = plugins.window.getMenuBar();
 var menu = menubar.addMenu();
 menu.text = "New Menu";
 // alternatively create a popup menu
 //var menu = plugins.window.createPopupMenu();
 // add a menu item
 var entry = menu.addMenuItem("menu entry", feedback);
 // alternatively add a checkbox
 //var entry = menu.addCheckBox("menu entry", feedback);
 // or alternatively add a radiobutton
 //var entry = menu.addRadioButton("menu entry", feedback);
 // NOTE: Depending on the operating system, a user interface property name may be available.
 // set the tooltip of the menu item/checkbox/radiobutton via client properties
 // keep the original tooltip in a form or global variable
 originalTooltip = entry.getClientProperty("ToolTipText");
 entry.putClientProperty("ToolTipText", "changed tooltip");
 // later restore the original tooltip from the variable
 //var menubar = plugins.window.getMenuBar();
 //var menuIndex = menubar.getMenuIndexByText("New Menu");
 //var menu = menubar.getMenu(menuIndex);
 //var entry = menu.getItem(0);
 //entry.putClientProperty("ToolTipText", originalTooltip);
setAccelerator
Set the accelerator key of the menu item/checkbox/radiobutton.
Returns
RadioButton
Sample
 // add a new menu to the menubar
 var menubar = plugins.window.getMenuBar();
 var menu = menubar.addMenu();
 menu.text = "New Menu";
 // alternatively create a popup menu
 //var menu = plugins.window.createPopupMenu();
 // add a menu item
 var entry = menu.addMenuItem("menu entry", feedback);
 // alternatively add a checkbox
 //var entry = menu.addCheckBox("menu entry", feedback);
 // or alternatively add a radiobutton
 //var entry = menu.addRadioButton("menu entry", feedback);
 // define an accelerator for the menu entry
```
<span id="page-7-0"></span>entry.setAccelerator("ctrl alt Y"); // also define a mnemonic entry.setMnemonic("y"); // set a custom background color entry.setBackgroundColor("#111111"); // set a custom foreground color entry.setForegroundColor("#EE5555"); // set an icon entry.setIcon("media:///yourimage.gif");

<span id="page-7-1"></span>setAlign

void **setAlign**(align) Sets the alignment of the radiobutton. **Parameters** [{Boolean}](https://wiki.servoy.com/display/SERV61/Boolean) align

**Returns** void **Sample**

```
// add a new menu to the menubar
var menubar = plugins.window.getMenuBar();
var menu = menubar.addMenu();
menu.text = "New Menu";
// alternatively create a popup menu
//var menu = plugins.window.createPopupMenu();
// add a checkbox
```

```
var entry = menu.addCheckBox("menu entry", feedback);
// alternatively add a radiobutton
//var entry = menu.addRadioButton("menu entry", feedback);
```

```
// enable alignment of the new entry
entry.setAlign(true);
```
<span id="page-8-0"></span>setBackgroundColor

#### void **setBackgroundColor**()

Set the background color of the menu item/checkbox/radiobutton. **Returns** void

**Sample**

```
// add a new menu to the menubar
var menubar = plugins.window.getMenuBar();
var menu = menubar.addMenu();
menu.text = "New Menu";
// alternatively create a popup menu
//var menu = plugins.window.createPopupMenu();
// add a menu item
var entry = menu.addMenuItem("menu entry", feedback);
// alternatively add a checkbox
//var entry = menu.addCheckBox("menu entry", feedback);
// or alternatively add a radiobutton
//var entry = menu.addRadioButton("menu entry", feedback);
// define an accelerator for the menu entry
entry.setAccelerator("ctrl alt Y");
// also define a mnemonic
entry.setMnemonic("y");
// set a custom background color
entry.setBackgroundColor("#111111");
// set a custom foreground color
entry.setForegroundColor("#EE5555");
// set an icon
entry.setIcon("media:///yourimage.gif");
```
<span id="page-8-1"></span>setForegroundColor

void **setForegroundColor**() Set the foreground color of the menu item/checkbox/radiobutton. **Returns** void

```
// add a new menu to the menubar
var menubar = plugins.window.getMenuBar();
var menu = menubar.addMenu();
menu.text = "New Menu";
// alternatively create a popup menu
//var menu = plugins.window.createPopupMenu();
// add a menu item
var entry = menu.addMenuItem("menu entry", feedback);
// alternatively add a checkbox
//var entry = menu.addCheckBox("menu entry", feedback);
// or alternatively add a radiobutton
//var entry = menu.addRadioButton("menu entry", feedback);
// define an accelerator for the menu entry
entry.setAccelerator("ctrl alt Y");
// also define a mnemonic
entry.setMnemonic("y");
// set a custom background color
entry.setBackgroundColor("#111111");
// set a custom foreground color
entry.setForegroundColor("#EE5555");
// set an icon
entry.setIcon("media:///yourimage.gif");
```
#### <span id="page-9-0"></span>setIcon

[RadioButton](#page-0-0) **setIcon**() Set the icon of the menu item/checkbox/radiobutton. **Returns [RadioButton](#page-0-0) Sample**

```
// add a new menu to the menubar
var menubar = plugins.window.getMenuBar();
var menu = menubar.addMenu();
menu.text = "New Menu";
// alternatively create a popup menu
//var menu = plugins.window.createPopupMenu();
```

```
// add a menu item
var entry = menu.addMenuItem("menu entry", feedback);
// alternatively add a checkbox
//var entry = menu.addCheckBox("menu entry", feedback);
// or alternatively add a radiobutton
//var entry = menu.addRadioButton("menu entry", feedback);
// define an accelerator for the menu entry
entry.setAccelerator("ctrl alt Y");
// also define a mnemonic
entry.setMnemonic("y");
// set a custom background color
entry.setBackgroundColor("#111111");
// set a custom foreground color
entry.setForegroundColor("#EE5555");
// set an icon
entry.setIcon("media:///yourimage.gif");
```
## <span id="page-9-1"></span>setMethod

[RadioButton](#page-0-0) **setMethod**(method) Set the method for the menu item/checkbox/radiobutton. **Parameters** [{Function](https://wiki.servoy.com/display/SERV61/Function)} method **Returns [RadioButton](#page-0-0)** 

```
// add a new menu to the menubar
var menubar = plugins.window.getMenuBar();
var menu = menubar.addMenu();
menu.text = "New Menu";
// alternatively create a popup menu
//var menu = plugins.window.createPopupMenu();
// add a menu item at the first position in the menu
var entry = menu.addMenuItem(0);
// alternatively add a checkbox at the first position
//var entry = menu.addCheckBox(0);
// or alternatively add a radiobutton at the first position
//var entry = menu.addRadioButton(0);
// disable the newly added entry
entry.enabled = false;
// give a name to the entry (the name is not visible anywhere)
entry.name = "my_name";
// make the entry selected (affects checkboxes and radiobuttons)
entry.selected = true;
// set the text of the entry
entry.text = "menu entry";
// set the callback method
entry.setMethod(feedback);
// set the arguments to be sent to the callback method
// (an array of elements which will be passed as arguments 5, 6 and so on to the callback method)
// the first 5 arguments are fixed: 
// [0] item index
// [1] parent item index
// [2] isSelected boolean
// [3] parent menu text
// [4] menu text
entry.methodArguments = [17, "data"];
```
setMethod

[RadioButton](#page-0-0) **setMethod**(method, arguments) Set the method for the menu item/checkbox/radiobutton. **Parameters** [{Function](https://wiki.servoy.com/display/SERV61/Function)} method [{Object\[](https://wiki.servoy.com/display/SERV61/Object)]} arguments **Returns [RadioButton](#page-0-0)** 

```
// add a new menu to the menubar
var menubar = plugins.window.getMenuBar();
var menu = menubar.addMenu();
menu.text = "New Menu";
// alternatively create a popup menu
//var menu = plugins.window.createPopupMenu();
// add a menu item at the first position in the menu
var entry = menu.addMenuItem(0);
// alternatively add a checkbox at the first position
//var entry = menu.addCheckBox(0);
// or alternatively add a radiobutton at the first position
//var entry = menu.addRadioButton(0);
// disable the newly added entry
entry.enabled = false;
// give a name to the entry (the name is not visible anywhere)
entry.name = "my_name";
// make the entry selected (affects checkboxes and radiobuttons)
entry.selected = true;
// set the text of the entry
entry.text = "menu entry";
// set the callback method
entry.setMethod(feedback);
// set the arguments to be sent to the callback method
// (an array of elements which will be passed as arguments 5, 6 and so on to the callback method)
// the first 5 arguments are fixed: 
// [0] item index
// [1] parent item index
// [2] isSelected boolean
// [3] parent menu text
// [4] menu text
entry.methodArguments = [17, "data"];
```
<span id="page-11-0"></span>setMnemonic

[RadioButton](#page-0-0) **setMnemonic**() Set the mnemonic key of the menu item/checkbox/radiobutton. **Returns [RadioButton](#page-0-0)** 

```
// add a new menu to the menubar
var menubar = plugins.window.getMenuBar();
var menu = menubar.addMenu();
menu.text = "New Menu";
// alternatively create a popup menu
//var menu = plugins.window.createPopupMenu();
// add a menu item
var entry = menu.addMenuItem("menu entry", feedback);
// alternatively add a checkbox
//var entry = menu.addCheckBox("menu entry", feedback);
// or alternatively add a radiobutton
//var entry = menu.addRadioButton("menu entry", feedback);
// define an accelerator for the menu entry
entry.setAccelerator("ctrl alt Y");
// also define a mnemonic
entry.setMnemonic("y");
// set a custom background color
entry.setBackgroundColor("#111111");
// set a custom foreground color
entry.setForegroundColor("#EE5555");
// set an icon
entry.setIcon("media:///yourimage.gif");
```
## <span id="page-12-0"></span>setVisible

[RadioButton](#page-0-0) **setVisible**(visible) Set the item visible. **Parameters** [{Boolean}](https://wiki.servoy.com/display/SERV61/Boolean) visible **Returns [RadioButton](#page-0-0) Sample**

```
// add a new menu to the menubar
var menubar = plugins.window.getMenuBar();
var menu = menubar.addMenu();
menu.text = "New Menu";
// alternatively create a popup menu
//var menu = plugins.window.createPopupMenu();
// add a menu item
var entry_one = menu.addMenuItem("an entry", feedback);
// add a checkbox
var entry_two = menu.addCheckBox("another entry", feedback);
// add a radiobutton
var entry_three = menu.addRadioButton("yet another entry", feedback);
// hide the menu item
entry_one.setVisible(false);
// make sure the checkbox is visible
entry_two.setVisible(true);
// hide the radiobutton
entry_three.setVisible(false);
```